## **Utilisation de l'application "Super Recorder" pour réviser ses chants**

Installer l'application sur son Smartphone Bien choisir celle avec le logo

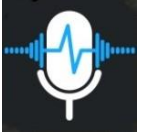

C'est surtout une appli pour enregistrer des audios mais nous allons l'utiliser pour écouter des extraits de chants

A la 1<sup>e</sup> ouverture, l'écran est sans contenu.

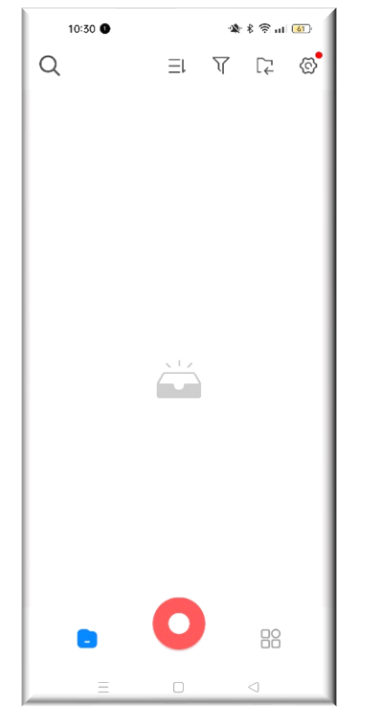

Ouvrir le dossier où sont stockés les fichiers Audio Mp3 des chants. Sélectionner un chant. Ouvrer le fichier avec **Super Recorder** (suivant les modèles de Smartphone, en cliquant sur le fichier on vous propose directement les applis pour ouvrir le fichier; si ce n'est pas le cas, cliquer sur les 3 points). Vous arrivez sur la page suivante, la lecture démarre de suite.

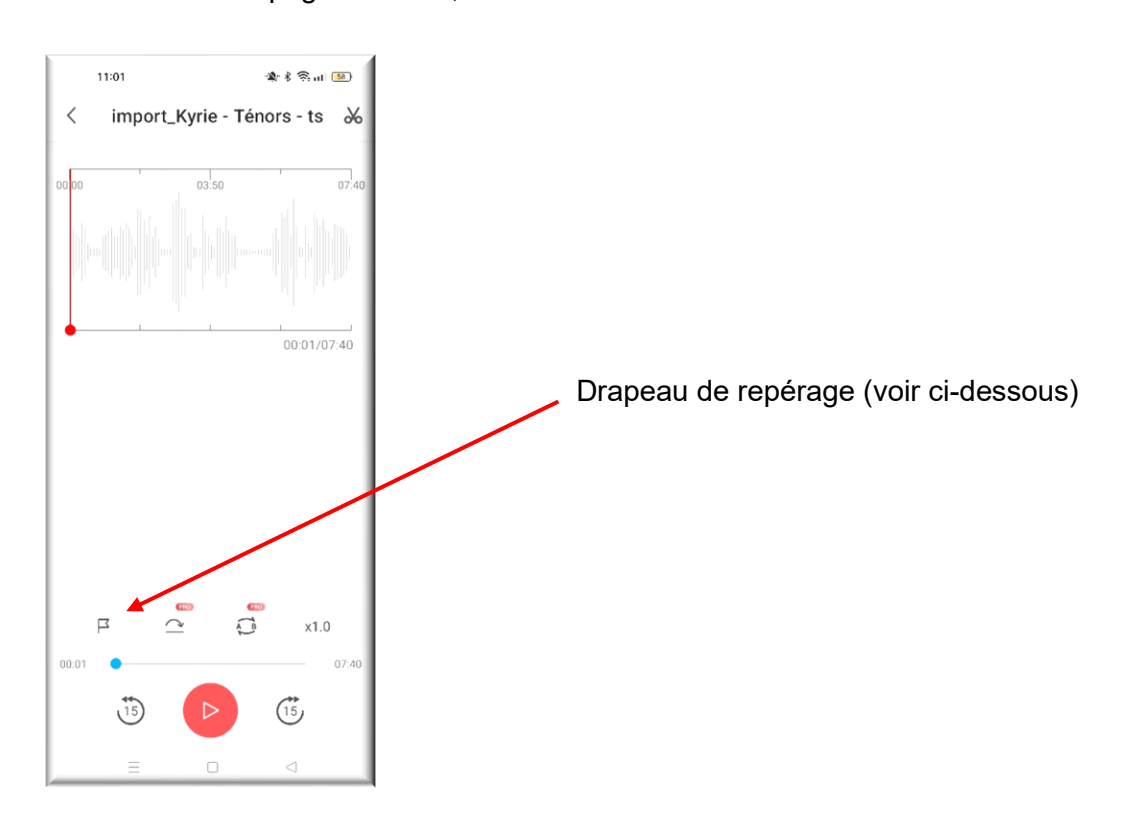

Procéder au repérage des sections du chant que l'on veut écouter, écouter en boucle ou ne pas écouter. Pour cela il faut écouter le chant dans sa totalité en regardant la partition. Quand on arrive à un endroit que l'on veut repérer, il suffit de cliquer sur le petit drapeau. Des drapeaux avec des chiffres et des minutages apparaissent.

 $2.22$  $11:27$  $11:23$ ▲ \* ● 川 50  $\overline{\left\langle \right\rangle }$ import\_Kyrie - Ténors - ts  $\lambda$  $\langle$ import\_Kyrie - Ténors - ts  $\propto$  $03.50$  $03:50$  $n\overline{2}$ 月日  $00:55/07:40$ 02:32/07:40 >>>>>>>  $\vert \overline{z} \vert$  mes 11  $00:31$  $\overline{P}$  1  $00:31$  $\overline{P}$  mes 19 00:49  $\ddot{.}$  $\overline{\phantom{1}}$  2  $00:49$  $\overline{\phantom{1}}$  mes 54 02:26  $\overline{\sqsubseteq}$  3  $02:26$  $\Box$  $\bigodot$  $x1.0$  $\Box$  $\bigcap_{\Phi}$  $x1.0$  $00:55$  $07:40$ 02:32  $\binom{15}{ }$  $\sqrt{15}$  $\binom{15}{3}$ 

Renommer les repères (par exemple avec le n° de mesure) en cliquant sur les 3 points à droite des minutages

Ensuite, il suffit de cliquer sur un drapeau pour que la lecture commence au repère choisi.

A la fin de votre repérage, vous pouvez fermer l'appli. Le découpage est sauvegardé. A la prochaine ouverture de l'appli vous aurez accès aux différents chants repérés.

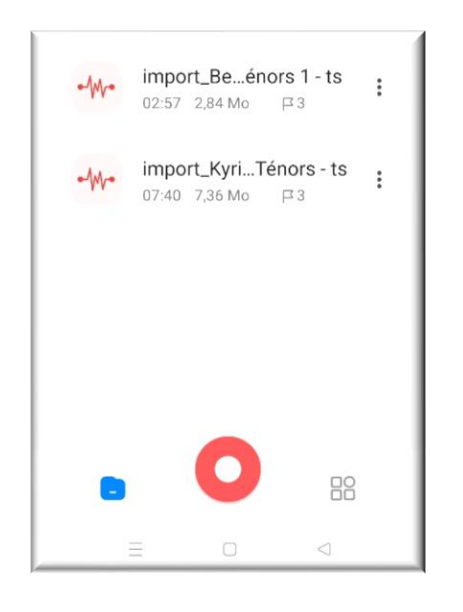

Malheureusement, comme pour beaucoup d'applis gratuites, vous aurez sans doute des publicités ou des propositions pour installer d'autres applis qui viendront un peu vous perturber. Ne pas cliquer dessus. Un peu pénible bien sûr, mais ne gêne pas le fonctionnement.

Bien sûr, pour éviter ces perturbations, il suffit d'acheter la version Pro de l'appli !!!!